# TDR 土壌水分センサー CACC-TDR-315L

# 取扱説明書

Rev 2.0 2019 年 2 月

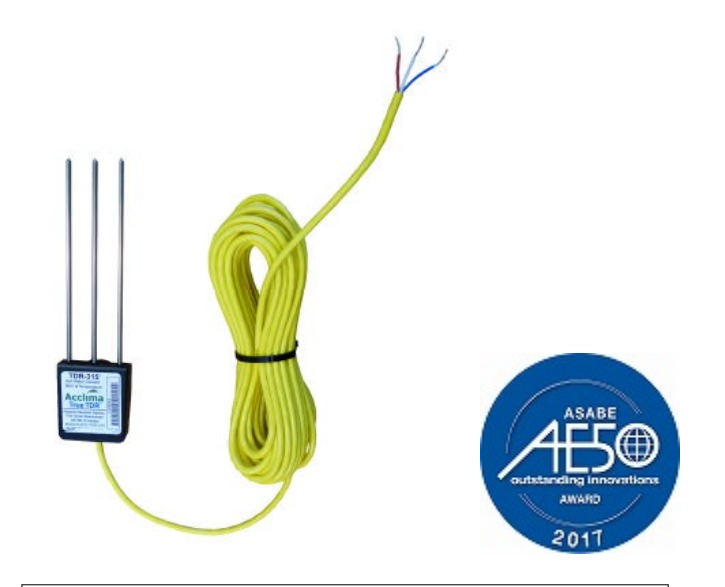

### *Based ON*  **User Manual: True TDR-315, TDR315L & TDR-310S**

**(November 2017 Rev.6)**

Edited & Copyright by:

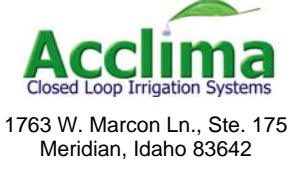

www.acclima.com

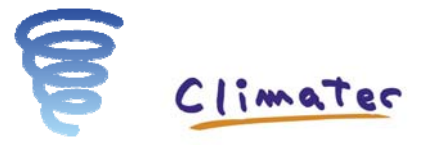

### クリマテック株式会社

〒171-0014 東京都豊島区池袋 4-2-11 CT ビル 6F Tel 03-3988-6616

- $Fax 03 3988 6613$
- E-mail support@weather.co.jp
	- URL http://www.weather.co.jp/

# 目次

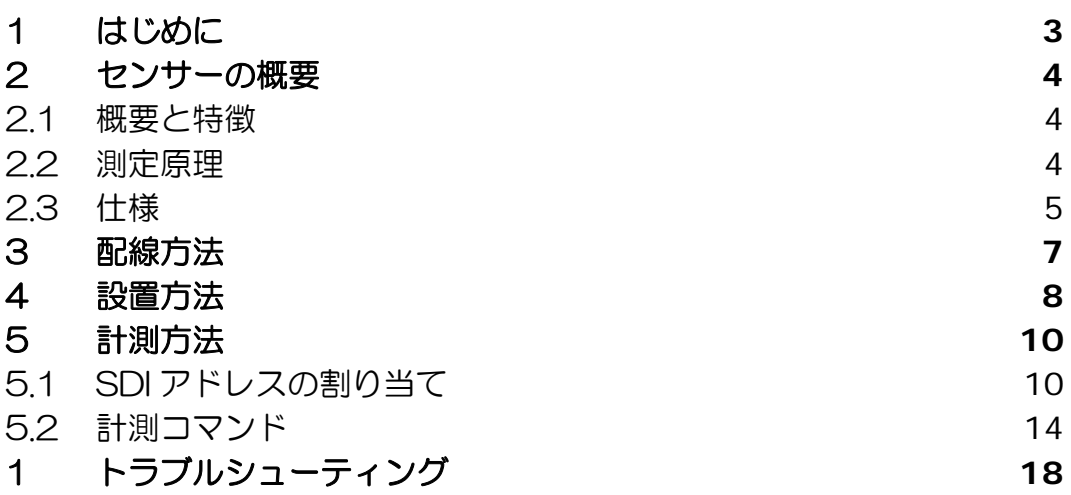

# 1 はじめに

Acclima True TDR シリーズセンサ (以下、TDR-315L) は、工業標準である SDI-12 インターフェイスを使用して、データロガーまたは SDI-12 を備えたコントロール デバイスと通信することができます。

SDI-12 通信標準はデジタルシリアルデータ通信機器と 1200baud と、3 線のバス を介した ACII 文字列通信のプロトコルです。

TDR-315L は SDI-12 のバージョン 1.4 に準拠しています。

バージョン 1.4 は 2017 年11月時点で最新の規格です。

### ※注意

本マニュアルは Acclima 社の取扱説明書(2017 年 11 月、Rev.6)を基に編集したも のです。TDR 土壌水分センサーの仕様は予告なく変更される場合があります。 最新の仕様については以下に示す Acclima の製品ページよりご確認ください。

https://www.acclima.com/

### 2 センサーの概要

#### 2.1 概要と特徴

TDR-315L はブレークスルーテクノロジーにより、従来大型のシステム(例:C-TDR100)でしか可能ではなかった真の TDR 測定方式を小型なセンサーの中に凝縮し ました。

従来の TDR 方式と言われる小型センサーは、実は簡略化した測定方式を採用してい ましたが、TDR-315L は特許申請中の画期的 TDR 方式により、真の誘電率を測定を します。

C-CR1000 C-CR800、CR200X などのデータロガーや当社製の C-M1001 Handy 土壌水分モニター/ロガー等で計測を行うことができます。C-M1001 Handy 土壌水分モニター/ロガーでの計測方法については C-M1001 Handy 土壌水 分モニター/ロガーの取扱説明書をご覧ください。本センサーは TDT 方式の土壌水分 センサーと同じように、メンテナンスフリーなので、長期間の連続観測が可能です。 土壌水分(体積含水率)だけでなく、土中の導電率(EC)、温度、誘電率が測定可能 です。省電力かつ、コストパフォーマンスに優れているので、多点、無人観測にも適 しています。

#### 特徴

- 針状ロッドなので土中に差し込む事が出来る
- 土壌水分(体積含水率)だけでなく、土中の導電率(EC)、温度、誘電率が測定可能
- SDI出力
- 精度が高く、長期安定性も高い
- 粘土質土壌、塩分の高い土壌でも測定可能
- 穀物の水分量測定への可能性
- みかけの誘電率(ε)を測定できるので土壌に合わせた独自の式(ε-θ関係)も活用できる
- 旧タイプと比較してレスポンスが 30%向上

#### 2.2 測定原理

TDR(Time Domain Reflectometer system):時間領域反射法)方式の土壌水分計 で、電磁波がロッド先端から反射時間する時間が誘電率に比例することを利用します。

土壌水分は TOPP の式により、換算されます。この TDR センサーは独自の方式に

より、広い温度範囲、塩分濃度の中で高精度に測定が可能になっています。 誘電率と導電率は温度により補正された値となっています。 EC は勾配最大点の勾配(MaxSlope)に基づいて独自の関係式によって計算されます。

### 2.3 仕様

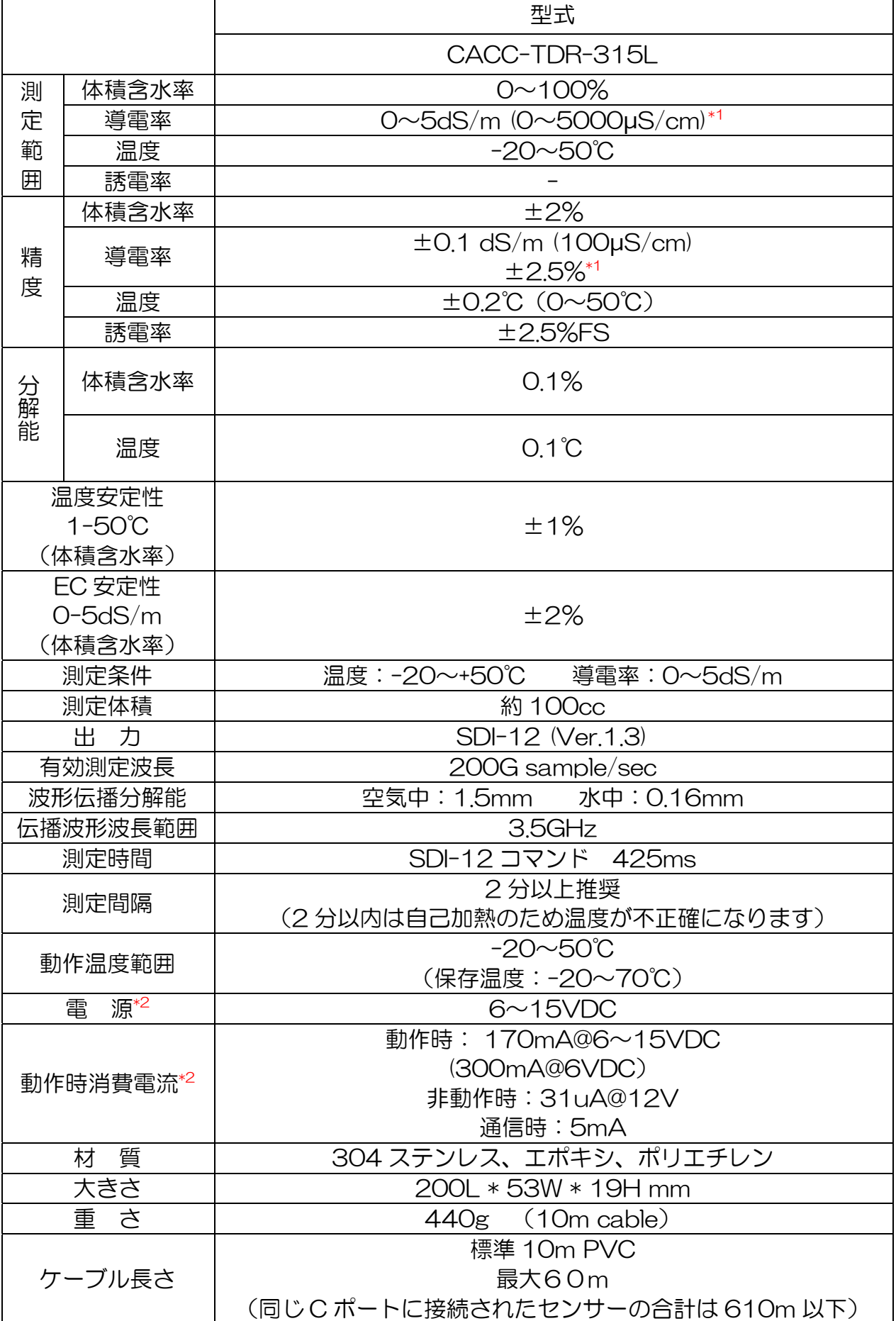

E-maill: support@weather.co.jp

URL: http://www.weather.co.jp/ page 5/18

![](_page_5_Figure_2.jpeg)

\*1水溶液中で測定された値になります。

## 3 配線方法

センサからは赤、青、白の 3 本の線が出ており、SDI バスに接続されます。 赤は電源(正側)、青は SDI12 信号、白は電源と信号の共通 GND となります。 外部電源を用いて SDI バスを構成する場合、電源 GND を信号 GND と必ず接続し てください。

![](_page_6_Figure_4.jpeg)

図 2-1 データロガー(CR1000、DataSnap 等)との接続

![](_page_6_Figure_6.jpeg)

図 2-2 市販の SDI12 インターフェイスを使った PC との接続

# 4 設置方法

推奨されるセンサの設置方法を以下に示します。

![](_page_7_Figure_4.jpeg)

土壌の温度は、緑のヘッド部分で測定しています。 土壌水分は温度補正されますので、ヘッドとプローブは同じ温度環境になるように設 置して下さい。

 例) このセンサーを地表面の上から挿入、ヘッドのみ地上部に残り日射を受けると、 プローブとヘッド部分の温度が著しく大きくなり、測定値に誤差が生じます。

※図は TDT センサですが TDR-315L も同様です

#### 設置時の注意事項

・計測範囲(17×10×6cm)に空隙・根(特に径の大きいもの)・鉱物・金属(他のセンサ含む)が無きこと。

・センサ自体に土が密着すること(センサ U 字内にも空隙を作らないこと) ※1:センサの隙間になるべく均一な土壌を入れ、計測範囲を回りの土壌と同じ密度にすること。 ※2:設置時は降雨後またはカルキ抜きした水で土壌を軟らかくしてからセンサの設置を推奨。

 埋め戻し後も適度に水をかける。(カルキ抜きは、土壌微生物への影響を小さくするため) ・近くに電気ノイズを発生するものが無きこと。

#### ======================= 注意 =============================

・設置後、土壌が安定するまでの期間はデータが安定しない場合があります。データのばらつきが無い、散水時に 値が上昇する等、変動が安定した後のデータを使用してください。

・鉱物由来、導電率(EC)が高い土壌、土壌以外の物質で含水率は正常に計測できない事があります。

・土壌水分センサは、周辺環境の影響を受け易いセンサです。周辺の根や土壌構造によりデータに変動を及ぼされ る事があります。定期的に土壌のサンプリングを行ない、土壌水分(絶対値)との比較を行なう事を推奨致します。

### 5 計測方法

#### 5.1 SDI アドレスの割り当て

一つの SDI バス上に複数のセンサを配置することができますが、この場合センサの 持つ SDI アドレスはそれぞれ別の値であることが必要です。

このセンサの SDI アドレスは工場出荷時、0 に設定されています。

もしバス上のセンサの数が1台のみならば、アドレス変更をせずに0のまま使用で きます。

バス上に複数のセンサを配置する場合、個々の SDI アドレスが重複しないようアド レスを再割り当てしてください。

ご注文段階でアドレスを指定して頂ければあらかじめ割り当ててから出荷します。

アドレスとして使用できる文字は数字の[0-9]、小文字の[a-z]、大文字の[A-Z]と なります。ただし使用する計測系により使用できる文字に制限があります。

センサの SDI アドレスの確認や変更を行うには SDI バスを通して SDI コマンドを送 受信できる環境が必要です。

通常、計測・記録に用いるデータロガーに付随する通信機能を用いてセンサとの通 信を行います。

以下にいくつかの接続例を紹介しますので参考にしてください。ただし、アドレス 確認コマンドを使用する場合、バス上のセンサの数はその時だけは 1 台だけである必 要があります。

#### 例1)市販の SDI12 インターフェィスを使用して PC と接続する方法

前章 図 2-2 のように接続します。ターミナルソフトで SDI12 インターフェィス に割り当てられた COM ポートを開きます。SDI 側の通信速度は 1200bps となりま すがインターフェィス内で変換してくれる場合があるのでご使用のインターフェイス の取扱説明書を確認してください。また、コマンド送信がやりやすいようローカルエ コーやくcrXlf>付加などターミナルソフト側を適宜設定してください。

アドレス確認コマンドは、

?!

となります。センサからの応答は

#### a<cr>XIf>

となります。a は現在センサに設定されているアドレスです。 アドレス変更コマンドは、

#### aAb!

となります。aは現在のアドレス、b は新しいアドレスです。コマンドが通ると、センサからは

#### b<cr><lf>

が返ります。以後センサは新しいアドレスにのみ反応します。

#### 例2)データロガー(CR1000/800 など)、Loggernet 経由で接続する方法

データロガーとは 図3-1 のように接続します。 SDI バスのデータ線はデータロガーの C ポートの内 SDI 通信に割り当て可能なポー

ト(詳細はデータロガーの取扱説明書を確認してください。)に接続します。 配線、電源投入完了後、Loggernet でデータロガーと接続します。 アドレス変更は以下の手順で行います。

![](_page_10_Figure_5.jpeg)

図 3-1 ロガーに TDT センサーを接続して SDI アドレスを割り振る場合の結線

![](_page_10_Picture_80.jpeg)

### データロガー経中 SDI のアドレフ設定手順

![](_page_11_Picture_2.jpeg)

#### CLIMATEC,Inc. CACC-TDR-315L

![](_page_12_Picture_121.jpeg)

#### 5.2 計測コマンド

計測コマンドには、「非並行測定コマンド」(M)と、「並行測定コマンド」(C) の二つがあります。両者とも、計測コマンドに対し下記のような応答を返します。

#### atttn<CR><LF>

ここで、a はセンサアドレス、ttt は計測完了までの秒数、n は返ってくるデータア イテムの個数を表しています。本センサーの場合、n = 9 です。

#### 非並行測定(M)

非並行コマンドを使用する場合、データ記録装置は特定のセンサが測定を完了するま で待機してから、データを回収します。

センサーは、測定を終えると、データ記録装置にサービスリクエストコード(センサ のアドレス"a")を送信します。

#### 並行測定(C)

同時並行コマンドを使用する場合、データが取り出せる状態になってもセンサはサー ビスリクエストコードを返しません。

データ記録装置は、ある一つのセンサが測定を行いデータを用意している間は、別の センサと通信を行うことができます。データ記録装置が利用可能かつ、指示された測 定時間が経過すると、データ記録装置はデータを検索します。

#### データの取り出し

要求された測定データを取り出すために、データ記録装置は「D0」コマンドをセンサ に送信します。 D0 コマンドは、以下の表の 4 つの測定項目を返します。

「a」はセンサーアドレスです。以下は、SDI-12 センサから得られるデータと、SDI-12 センサを取り出すために使用されるコマンドを示す表です。

![](_page_14_Picture_107.jpeg)

返されるデータの形式は次のとおりです。

### $a + 25.03 + 32.16 + 32.13 + 1.6$  <CR  $\langle$ LF  $\rangle$

返されるデータの前には常にデバイスのアドレス a が付いています。各データ値の前 には+および-の符号が付いています。単位は返されません。 それぞれのデータ文字列は<CR>と<LF>で終了します。

#### センサーの使用例

#### 例 1:非並行コマンドを使用したセンサーの読み取り

この第 1 の例は、データ記録装置が、(1)容積水分量、(2)土壌温度、(3)誘 電率、および(4)導電率の 4 つのデータ項目を得る方法を示します。以下の例で はデータ記録装置は非並列モードで動作します。つまり、このセンサが測定を完了 して報告するまで、他のセンサと通信できません。

データ記録装置から以下のコマンドを送信します。

#### 5M!

このコマンドは「測定開始」コマンドです。このコマンドの"5"は、コマンドに応 答するセンサーのアドレスです。 SDI-12 センサは一連の測定を開始します。セン サは次のようにこのコマンドに即座に応答します。

#### $50014$   $\langle$ CR $\rangle$   $\langle$ I  $\Gamma$  $\rangle$

この応答はセンサー(5)のアドレスと、読み取りを行うのに必要な秒数(001(1 秒))、各測定要求と共に返されるデータ項目の数(4)を返します。センサーは測 定を終了した後、サービスリクエストをデータ記録装置に送信します。

#### $5$   $\langle$ CR $\rangle$   $\langle$ LF $\rangle$

サービスリクエストはセンサのアドレスにすぎません。次に、データ記録装置から データ項目の最初のセットを取得するコマンドを送信します。

#### 5D0!

要求される項目は、体積含水量、地温、誘電率、および伝導率です。このコマンド を受信すると、センサは次のように応答します。

#### $5 + 25.03 + 32.16 + 32.13 + 1.6$  <CR  $\langle LP \rangle$

最初の 5 はセンサーのアドレスです。残りの文字列には、要求されたデータ項目が 含まれます。それぞれの前には「+」または「 - 」の記号が付いています。

#### 例 2:並行コマンドを使用したセンサーの読み取り

この例 2 は、データ記録装置が並行コマンドを使用して 4 つのデータ項目をセンサ から取得する事例を示します。この例では、データ記録装置は並列モードで動作し ます。この場合、アドレス 5 のセンサーが測定を行っている間に他のセンサーを使 用することができます。並行測定コマンドは、コマンドで M の代わりに C を使用し ます。同時測定を開始するコマンドは次のとおりです。

#### 5C!

センサーはすぐに次のように応答します。

#### 500104

同時コマンドでは、測定後にセンサはサービスリクエストを行いません。データ記 録装置は、センサーが提供するタイミングの情報に依存しており、測定に要する時 間が経つまで(この場合は 1 秒)データを要求しません。

次に、データ記録装置から 4 つのデータ項目を、非並列コマンドを使用した場合と 全く同じ方法で要求します。

 E-maill: support@weather.co.jp URL: http://www.weather.co.jp/ page 16/18

#### データ通信エラーチェック

これまで説明したすべての計測コマンドでは、エラーチェックが行われていないデ ータが要求され、データ記録装置によるデータの正しい受信を確認しています。 SDI-12 仕様では、計測コマンドで追加のコマンド文字 "C"を使用してエラーチェ ックを行います。以下のコマンドをセンサに送信すると、aMC!または aCC! センサは、返されたデータの最後に CRC コードを付加します。このコードは、送 信中にデータが変化した場合に、その変化をデータ記録装置で検出できるような方 法でデータから生成されます。データ記録措置がデータの破損を検知すると、デー タ要求が自動的に繰り返されます。

#### 検証コマンド

SDI-12 仕様のセンサーは、センサの正常動作を確認するための特別なコマンドが 必要です。Acclima 社のセンサーに実装されているコマンドは次のとおりです。

1. データ記録装置から verify コマンドを送信します。

#### aV!

2. verify コマンドを受信すると、センサは次のように応答します。

#### atttn

ここで、「a」はセンサーアドレス、「ttt」は検証読み取りに必要な時間、「n」は 返されるデータ項目の数です。このコマンドの場合、ttt = 003 および n = 1 です。

3. センサーは 3 セットの測定値を読み取ります。

3 つの測定値の伝播時間が保存され、比較されます。これらの伝播時間のいずれか が範囲外であるか、またはそれらが許容できない量だけ異なる場合、エラーが確認 されます。センサーはサービスリクエストを送信します。

#### a

4. データ記録装置から、D0 コマンドを送ります。

#### aD0!

センサーは以下の検証コードで応答します。

#### 検証コード

![](_page_16_Picture_142.jpeg)

# 6 トラブルシューティング

![](_page_17_Picture_95.jpeg)